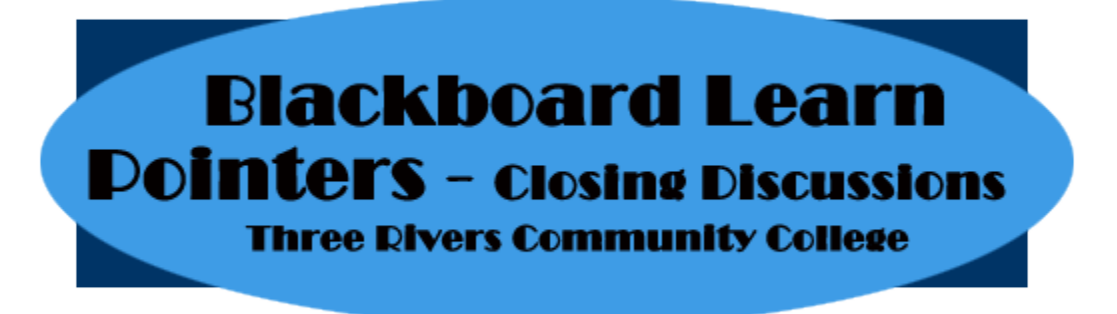

- **1. Make the discussion Unavailable. This will apply to all students.**
	- **a. Turn off the availability in in the forum settings (Action Links dropdown>>Edit>>2. Forum Availability>>Available = No).**

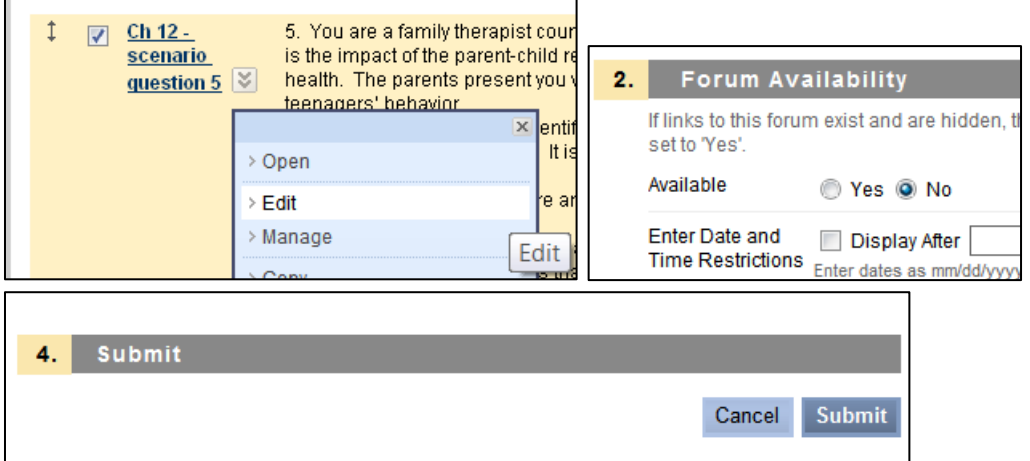

- **b. Because of your instructor role, you still will see the discussion both with Edit On or Off.**
- **c. The student will see the following.**

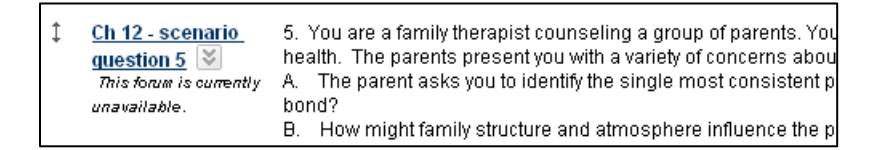

**d. When the discussion is clicked the student gets an Access Denied message.**

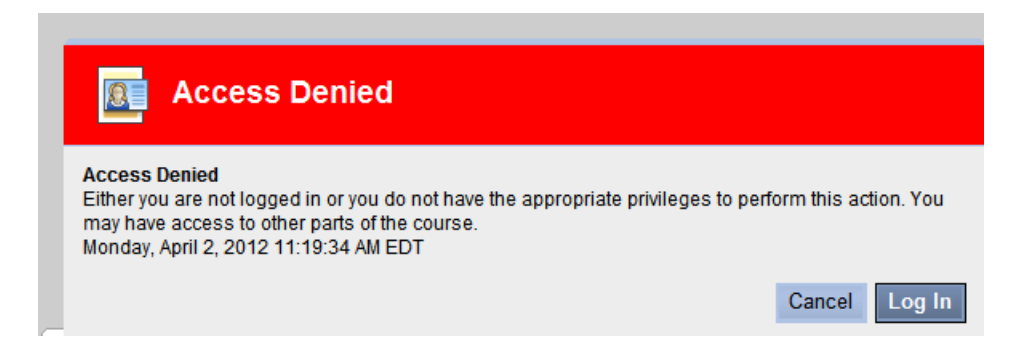

## **2.Manage Forum Users**

**a.** *Change the individual to a Reader***. This allows the person to continue to access but not to add or change the discussion.**

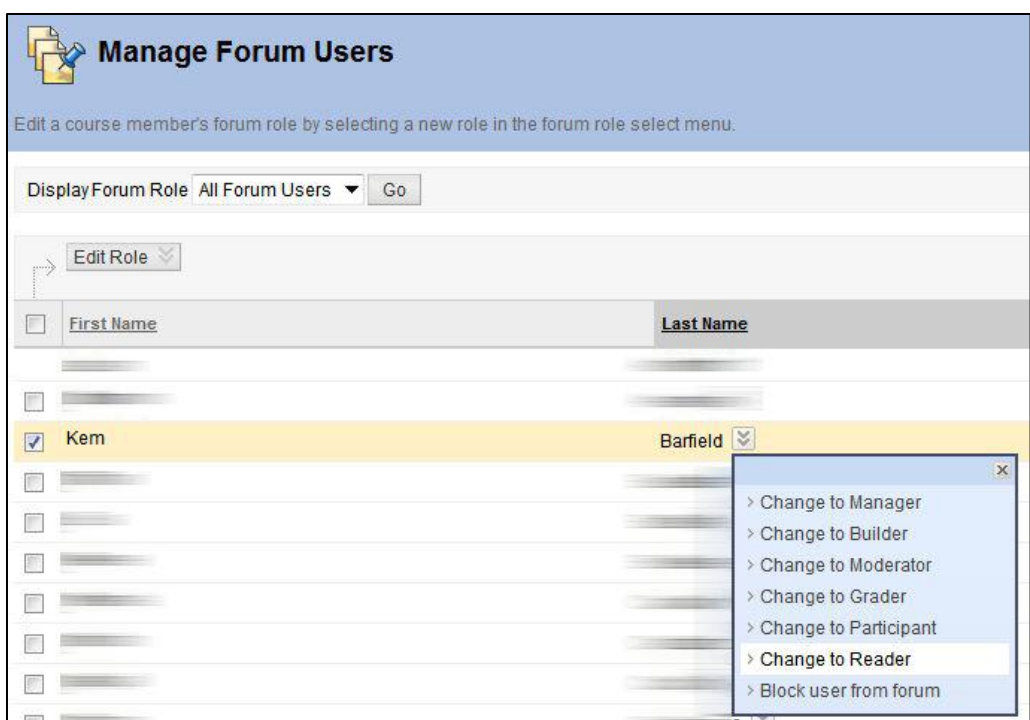

In the student account, the student is not barred from access and can view all discussion forum items. The student cannot reply or otherwise post anything to this discussion.

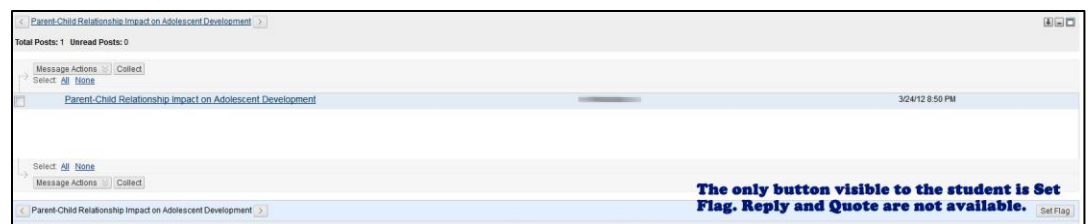

**b.** *Block the user from the forum***. This prevents the individual from opening the discussion similar to making it unavailable above.**

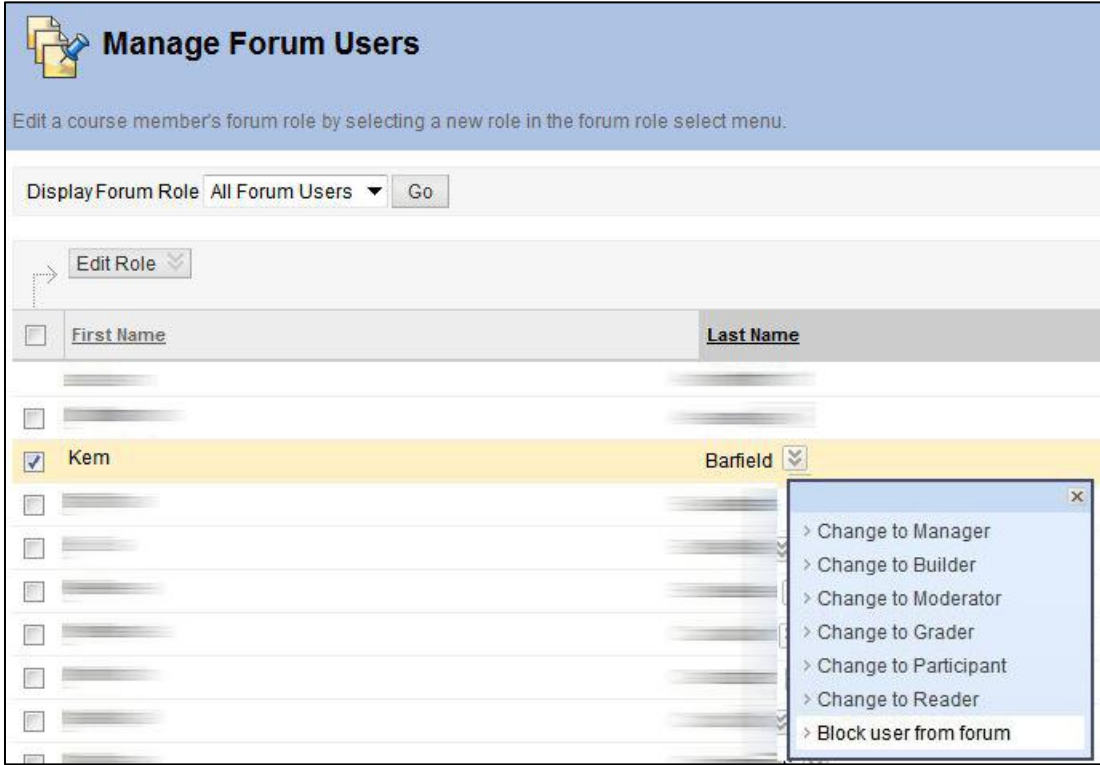

The student will neither see nor be able to access the forum. Note that scenario 5 is missing in the student account below.

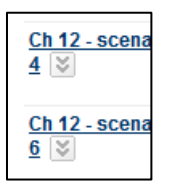